## **New Installation**

## **New Installing the DOOR for ORACLE or Eloquence**

#### **New Installing on MPE/iX 6.5 without Turbo Store**

Please request for DAT tape media and follow the steps: **:File T=DRINSTAL;Dev=tape :Restore \*T;@.@.@;CREATE;SHOW=SHORT**

#### **New Installing on MPE/iX 7.0 or 7.5**

- 1. Log on as system manager: **: HELLO MANAGER.SYS**
- 2. Use Reflection File Transfer function to upload the file "DOORINST" to HP3000 using the LABEL format
- 3. Restore the tape as follows: **:File T=DRINSTAL;Dev=disc :Restore \*T;@.@.@;CREATE;SHOW=SHORT**
- 4. After the file has been restored, execute the command file **:DOORINST.PUB.IMAXSOFT**

This sets the proper security for the account and groups.

DOOR account structure:

- 1. Account access security required:  $(R, X: ANY; W, A, L: AC)$
- 2. Account capability required: AM,AL,GL,ND,SF,BA,IA,MR,DS,PH,PM
- 3. PUB group access security required:  $(R, X: ANY; W, A, L, S: AC)$
- 4. PUB group capability required: BA,IA,MR,DS,PH,PM

**If you plan to initiate DOOR's interceptor and shooter processes outside the DOOR account, then you must set:** 

**DOOR account: ACCESS=(R,X,W,A,L:ANY) CONFIG.DOOR group: ACCESS=(R,X,W,A,L,S:ANY)** 

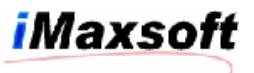

# **Upgrade**

## **Upgrading the DOOR for ORACLE or Eloquence**

#### **Upgrading on MPE/iX 6.5 without Turbo Store**

Please request for DAT tape media and follow the steps: **:File T=DRUPGRAD;Dev=tape :Restore \*T;@.@.@;CREATE;SHOW=SHORT**

### **Upgrading on MPE/iX 7.0 or 7.5**

- 1. Log on as system manager: **: HELLO MANAGER.SYS**
- 2. Use Reflection File Transfer function to upload the file "DRUPGRAD" to HP3000 using the LABEL format
- 3. Restore the tape as follows: **:File T=DRUPGRAD;Dev=disc :Restore \*T;@.@.@;CREATE;SHOW=SHORT**

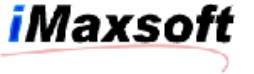

#### **New Installing on HP-UX**

- 1. "Root" authority is necessary to restore the server files with correct attributes.
- 2. Use FTP BINARY to transfer the DEPOT file into the directory "/tmp"
- 3. Issues the command

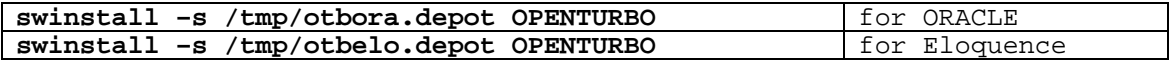

#### **Upgrading on HP-UX**

- 1. "Root" authority is necessary to restore the server files with correct attributes.
- 2. Use FTP BINARY to transfer the DEPOT file into the directory "/tmp"
- 4. Issues the command

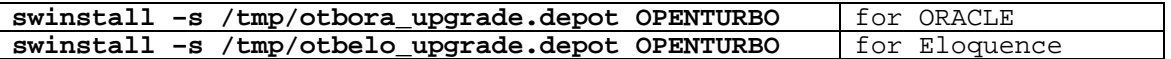

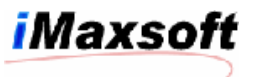

#### Special Instructions:

#### Extra steps for installing ELOQUENCE OPENTURBO and DOOR:

You need to be sure that the library libelo3k.sl is point to the proper Eloquence IMAGE library: The default symbolic link for libelo3k.sl is: \$cd /opt/imaxsoft/openturbo3.7/eloquence/lib \$ll libelo3k.sl  $lrwxrwx-x$  1 root sys 41 Jan 23 11:39 libelo3k.sl -> /opt/eloquence6/lib/pa11\_32/libimage3k.sl If the default link points to an incorrect file, use following command to reset the symbolic link for pointing to Eloquence IMAGE library that is installed on your system:

\$cd /opt/imaxsoft/openturbo3.7/eloquence/lib \$rm libelo3k.sl \$ln –s /opt/eloquence6/lib/pa20\_32/libimage3k.sl libelo3k.sl